# Amiga Intelligence Kit Datasheet

Product Version 2.01

# Table of Contents

| 1. Introduction2                           |
|--------------------------------------------|
| 2. Features and Benefits                   |
| 3. Specifications                          |
| 3.1. Connections Diagram                   |
| 3.2. Brain Computer4                       |
| 3.2.1. Connections                         |
| 3.2.2. CAN/Power Input                     |
| 3.2.3. Specifications                      |
| 3.3. Debug Cable6                          |
| 3.4. Dual-band GPS Antenna7                |
| 3.5. RTK GPS Module                        |
| 3.6. Luxonis OAK-D Robotic Cameras9        |
| 3.7. PoE Switch                            |
| 4. Compatibility12                         |
| 5. Installation and Setup 12               |
| 6. Operation and Usage13                   |
| 6.1. Image Recording 13                    |
| 6.2. Gallery Application13                 |
| 6.3. Metadata Tagging Services 14          |
| 6.4. Brain Configuration14                 |
| 6.5. File Transfer14                       |
| 6.6. Processing GPS Information 14         |
| 7. Maintenance and Troubleshooting 14      |
| 8. Warranty and Support15                  |
| 9. Regulatory and Compliance Information15 |
| 10. Ordering Information                   |
| 11. Revision History15                     |

# 1. Introduction

The Amiga Intelligence Kit is a modular expansion system developed for the Amiga rover product line by farm-ng. This datasheet provides detailed specifications and technical information about the components and functionality of the Amiga Intelligence Kit product version 2.01.

# 2. Features and Benefits

With the integration of advanced hardware and software upgrades, the Amiga Intelligence Kit aims to enhance the performance and versatility of the Amiga rover, facilitating more precise and efficient farming operations across a variety of agricultural applications. Please note that this product is intended for advanced users with computer programming skills and is not a consumer product. It is sold "as is" and may require technical expertise for proper integration and use.

# 3. Specifications

# 3.1. Connections Diagram

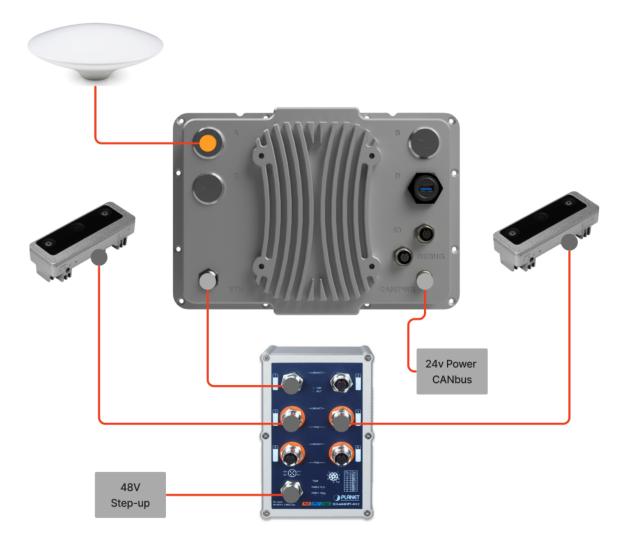

### 3.2. Brain Computer

### 3.2.1. Connections

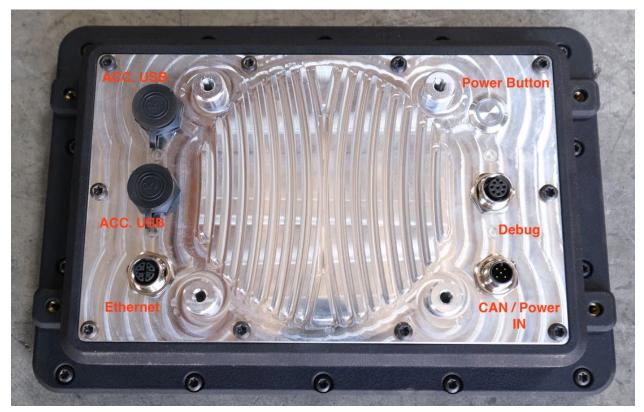

### 3.2.2. CAN/Power Input

| PIN | Description   | Typical Wire Color | Notes                              |
|-----|---------------|--------------------|------------------------------------|
|     |               |                    |                                    |
|     |               |                    |                                    |
|     |               |                    |                                    |
| 1   | Shield        | Bare/Green         | Should only be grounded at one end |
|     |               |                    |                                    |
| 2   | Supply +24vdc | Red                | farm-ng uses 24v                   |
|     |               |                    |                                    |
|     |               |                    |                                    |

| 3 | GND      | Black |                                                              |
|---|----------|-------|--------------------------------------------------------------|
| 4 | Can_High | White | Needs at least one termination, and two devices to function. |
| 5 | CAN_Low  | Blue  | Needs at least one termination, and two devices to function. |

### 3.2.3. Specifications

| Specification        | Description                                                                                               |
|----------------------|----------------------------------------------------------------------------------------------------|
| Operating System     | Linux                                                                                                    |
| Input Power          | 24 volts (14-28vdc)                                                                                       |
| Power Consumption    | Typically less than 35 watts                                                                              |
| Screen               | 10.1" High brightness (850cd/m2) optically bonded IPS display, 1280x800 resolution                        |
| Touch                | Industrial capacitive touch screen controller, tunable for gloves and wet environment, Multitouch capable |
| Environmental Rating | IP65                                                                                                    |
| USB                  | 1x USB 3.1, Debug connector for firmware updates and serial terminal                                      |
| Network              | 1 x M12-8 X-coded with 1Gb Ethernet capability                                                            |

| Specification    | Description                                                                                                    |
|------------------|----------------------------------------------------------------------------------------------------|
| WiFi             | Built-in with OS drivers                                                                                       |
| CANbus           | 1x M12-5pin A-coded breakout, standardized industrial DeviceNet / NMEA2000 pinouts and hardware specifications |
| Computing module | NVIDIA Jeston Xavier NX                                                                                        |
| AI Performance   | Up to 21 TOPS (Tera Operations Per Second)                                                                     |
| CPU              | 6-core NVIDIA Carmel ARMv8.2 64-bit                                                                            |
| GPU              | 384-core NVIDIA Volta, 48 Tensor Cores                                                                         |
| Memory           | 16 GB 128-bit LPDDR4x                                                                                          |

# 3.3. Debug Cable

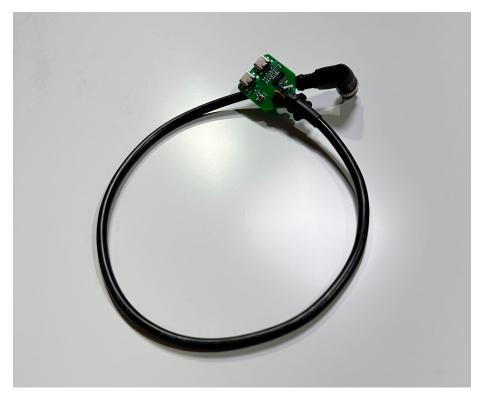

The Debug Cable is used to update and debug farm-ng products. It includes reset functionality along with USB and serial communication.

The `debug cable` has a single circuit board with two ports connected to it. On the left is the USB / debug breakout, and on the right is the serial interface.

#### Pinout

| PIN | Description  | Typical Wire Color | Notes                      |
|-----|--------------|--------------------|----------------------------|
| 1   | RESET        | Black              |                            |
| 2   | TTL RX(3.3v) | Brown              | Connect to TX of interface |
| 3   | TTL TX(3.3v) | Red                | Connect to RX of interface |
| 4   | USB D-       | Yellow             |                            |
| 5   | USB D+       | Green              |                            |
| 6   | USB VBUS     | Blue               |                            |
| 7   | NC           | Gray               |                            |
| 8   | GND          | White              |                            |

### 3.4. Dual-band GPS Antenna

| Specification             | Description                                                       |
|---------------------------|-------------------------------------------------------------------|
| Product                   | TOPGNSS                                                           |
| Manufacturer<br>datasheet | https://cdn.sparkfun.com/assets/b/4/6/d/e/TOP106_GNSS_Antenna.pdf |
| Frequency Bands           | L1 - 1555~1615MHz<br>L2 - 1198~1278MHz                            |

| Specification      | Description                 |
|--------------------|-----------------------------|
| Gain               | Gain: ≥5dBi                 |
| Impedance          | 50 ohms                     |
| Antenna Dimensions | 148mm diameter, 55.5mm tall |
| Connector          | Female TNC                  |

### 3.5. RTK GPS Module

| Specification              | Description                                                      |
|----------------------------|------------------------------------------------------------------|
| Product                    | UBLOX ZED-F9P                                                    |
| Manufacturer<br>datasheet  | https://cdn.sparkfun.com/assets/8/3/2/b/8/ZED-F9P_Data_Sheet.pdf |
| RTK Horizontal<br>Accuracy | 1 cm + 1 ppm RMS                                                 |
| RTK Vertical<br>Accuracy   | 1.5 cm + 1 ppm RMS                                               |
| Update Rate                | Up to 20 Hz                                                      |

| Time to First Fix<br>(TTFF) | Cold start: <45s, Hot start: <1s         |
|-----------------------------|------------------------------------------|
| Operating<br>Temperature    | -40°C to 85°C (-40°F to 185°F)           |
| Environmental Rating        | IP65 (housed inside the Brain enclosure) |
| Power Consumption           | Typically 1W                             |

### 3.6. Luxonis OAK-D W PoE Robotic Cameras

| Specification             | Description                                                             |
|---------------------------|-------------------------------------------------------------------------|
| Product                   | Luxonis OAK-D W PoE                                                     |
| Manufacturer<br>datasheet | https://docs.luxonis.com/projects/hardware/en/latest/pages/NG9097w.html |
| Image Sensors             | 3x 1/2.3" Sony IMX477 CMOS sensors                                      |
| Resolution                | 2x 12MP (stereo pair), 1x 12MP (RGB)                                    |
| Depth Range               | 0.1m to 10m (variable depending on configuration)                       |

| Specification        | Description                                                          |
|----------------------|----------------------------------------------------------------------|
| Depth Accuracy       | ±1% at 1m distance                                                   |
| Depth Resolution     | 1280x720 pixels                                                      |
| Field of View (FOV)  | 81.6° H x 60.5° V (RGB), 69.4° H x 42.5° V (stereo pair)             |
| Processor            | Intel Myriad X VPU                                                   |
| Interfaces           | USB 3.1 Type-C, SPI, I2C, GPIO, UART                                 |
| Power Supply         | Power over Ethernet                                                  |
| Power Consumption    | Typically 2.5W                                                       |
| Operating            | 0° C - 80° C                                                         |
| Temperature          | * Temperature range 10° C - 60° C when using dot projector features. |
| Environmental Rating | IP65                                                                 |
| Dimensions           | 95mm x 38mm x 25mm (3.74" x 1.5" x 0.98")                            |
| Weight               | 45g (1.59oz)                                                         |

| Specification    | Description                                         |
|------------------|-----------------------------------------------------|
| Software Support | OpenCV, DepthAI API, ROS, TensorFlow, PyTorch, ONNX |

### 3.7. PoE Switch

| Specification                         | Description                                                             |
|---------------------------------------|-------------------------------------------------------------------------|
| Product                               | IGS-604HPT-M12                                                          |
| Manufacturer<br>datasheet             | https://www.planet.com.tw/storage/products/48896/C-IGS-604HPT-M12_s.pdf |
| Number of total ports                 | 6 PoE-enabled ports                                                     |
| PoE Standards                         | IEEE 802.3af (PoE), IEEE 802.3at (PoE+), IEEE 802.3bt (PoE++)           |
| Total power available for PoE devices | 120W                                                                    |
| Maximum PoE Power<br>per Port         | 15.4W                                                                   |
| Switching Capacity                    | 6 Gbps aggregate non-blocking throughput of the switch                  |

| Specification        | Description                                                                 |
|----------------------|-----------------------------------------------------------------------------|
| MAC Address Table    | 8K entries in the MAC address table                                         |
| Packet Buffer        | Amount of packet buffer memory (e.g., 1.5 MB, 3 MB)                         |
| VLAN Support         | Support for VLANs, including number of supported VLANs                      |
| Link Aggregation     | Support for link aggregation (e.g., LACP, static)                           |
| Management           | Web-based management, CLI, SNMP, or no management (unmanaged)               |
| Energy Efficiency    | Energy-efficient Ethernet (EEE) compliance, or other energy-saving features |
| Environmental Rating | IP67                                                                        |
| Power Supply         | Input voltage (e.g., 100-240V AC, 50/60Hz) and power consumption            |

# 4. Compatibility

The Amiga Intelligence Kit is compatible with the Amiga operating system Artichoke.

# 5. Installation and Setup

Reference is made to the Connections Diagram in section 3.1 above.

1. Unpack the Amiga Intelligence Kit and ensure all components are present.

- 2. Assemble the mast and mounting hardware. Attach the dual-band GPS antenna, Luxonis OAK-D cameras, and any additional sensors to the mast.
- 3. Connect the GPS antenna to the Brain using the SMA connector.
- 4. Connect the Luxonis OAK-D cameras to the PoE switch using the M12 X-Coded Ethernet to A-coded cable connectors. Ensure the connectors are securely fastened.
- 5. Connect the PoE switch to the Brain using the provided Ethernet cable.
- 6. Mount the Brain, PoE switch, and mast assembly to your Amiga setup as directed in the user manual.
- 7. WARNING: The CAN cable intended for the power bucks and POE switch must not be used for the Amiga Brain. Doing so may result in electrical or thermal damage to the Amiga Brain unit.
- 8. Power on the Brain and ensure all components are recognized and functioning properly.
- 9. If needed, install a NTRIP GNSS RTK Base Station (not provided in the kit). Please see this Sparkfun tutorial for building and installing a DIY NTRIP GNSS RTK Base Station: https://learn.sparkfun.com/tutorials/how-to-build-a-diy-gnss-reference-station/all

# 6. Operation and Usage

#### 6.1. Image Recording

On the Home screen use the touchscreen interface on the Brain to access the Recorder application. Here you will be able to select the desired camera(s) to use. Using the "Settings" tab adjust settings such as aperture, ISO, and focal range. Decide if you would like to take a photo or video by selecting either the "Photo" or "Video" tab. Once selected, begin recording by pressing the "Record" button, represented by the red circle.

#### 6.2. Gallery Application

Open the Gallery application to view, organize, and delete recorded images and videos.

### 6.3. Metadata Tagging Services

In the Recorder application access Metadata Tagging Services via the "Metadata" Tab to add annotations, location information, and other metadata to images and videos. This information can also be viewed in the Gallery application later.

### 6.4. Brain Configuration

Access the Brain Settings tab by tapping the gear icon in the top right corner. Here is the hub to monitor the status of connected devices, update firmware, and configure device settings.

### 6.5. File Transfer

Connect a USB drive or external hard drive to transfer files from the Brain or Gallery to your connected storage devices.

### 6.6. Processing GPS Information

To access the u-blox GPS module, connect via the USB Serial interface, usually found at /dev/ttyACM0, and ensure the user is a member of the dialout group.

For more sophisticated applications, like acquiring GPS information through Python, consider utilizing libraries like: https://github.com/semuconsulting/pyubx2.

For system-level access, employ an application like GPSD: https://manpages.ubuntu.com/manpages/bionic/man8/gpsd.8.html

See in <u>5. Installation and Setup</u> for details about installing a NTRIP GNSS RTK Base Station.

# 7. Maintenance and Troubleshooting

Regularly inspect all components for damage or wear, especially cables and connectors.

Keep the Brain's touchscreen clean and dry for optimal performance. Regular cleaning and removal of dirt and debris can extend its lifespan and reduce the likelihood of corrosion or premature component failure.

Ensure all firmware and software updates are applied as they become available.

For help with issues, join our community at https://discourse.farm-ng.com/ or check out the Amiga Development Kit (ADK) at https://amiga.farm-ng.com/ for docs, tutorials, and API info.

# 8. Warranty and Support

THIS PRODUCT IS SOLD "AS IS" WITHOUT ANY EXPRESS OR IMPLIED WARRANTIES, INCLUDING, BUT NOT LIMITED TO, WARRANTIES OF MERCHANTABILITY OR FITNESS FOR A PARTICULAR PURPOSE. THE PURCHASER OR USER ASSUMES FULL RESPONSIBILITY FOR THE PROPER INSTALLATION, INTEGRATION, AND USE OF THE PRODUCT, AS WELL AS FOR ANY MAINTENANCE OR TROUBLESHOOTING THAT MAY BE REQUIRED. NO TECHNICAL SUPPORT OR ASSISTANCE IS PROVIDED BY THE MANUFACTURER OR ITS AFFILIATES. ANY ISSUES OR DEFECTS DISCOVERED AFTER PURCHASE MUST BE ADDRESSED THROUGH THE PURCHASER'S OWN RESOURCES AND TECHNICAL EXPERTISE. NO RETURNS OR EXCHANGES WILL BE ACCEPTED, AND NO REFUNDS WILL BE ISSUED FOR THIS PRODUCT.

# 9. Regulatory and Compliance Information

The Amiga Intelligence Kit has multiple components, each with its own regulatory and compliance requirements. Check each manufacturer's datasheets, manuals, or documentation for details on certifications, safety standards, and environmental regulations to ensure lawful operation.

# 10. Ordering Information

The Amiga Intelligence Kit can be purchased online through the farm-ng website at www.farm-ng.com, subject to availability. Please note that new versions of the kit may be released periodically, featuring updated or different components. In such cases, the existing version may be replaced by the latest iteration.

# 11. Revision History

Datasheet ref #: 024-00001

Revision #: 0001

Document Date: May 4, 2023